# **Hinnastot**

Hinnastot voidaan liittää resursseihin ja hyödyntää sekä sisäisessä laskutuksessa, että ulkoisille asiakkaille tiloja vuokratessa. Hinnastoa hyödynnetään [Ma](https://wiki.metropolia.fi/display/pepinohjeet/Maksullinen+varaustoiminta) [ksullisessa varaustoiminnassa.](https://wiki.metropolia.fi/display/pepinohjeet/Maksullinen+varaustoiminta)

Avaa resurssien ylläpitonäkymä (**Suunnittelijan työpöytä > Resurssien suunnittelu ja varaus > Tilojen ja välineiden hallinta).**

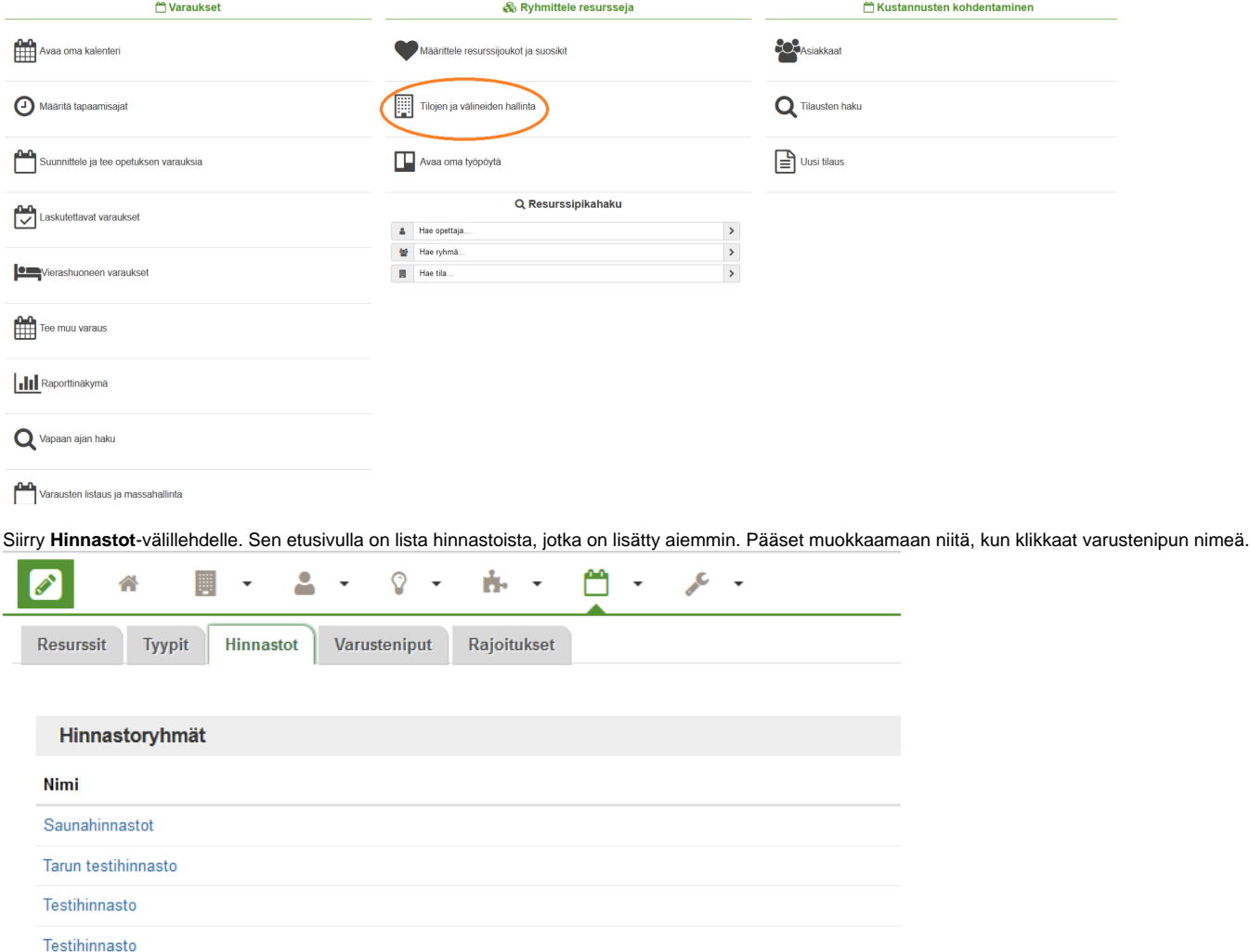

Uuden hinnaston saat luotua, kun olet luonut ensin Hinnastoryhmän. Hinnastoryhmän saat lisättyä napista **Lisää hinnastoryhmä.**

Syötä aukeavalle lomakkeelle hinnastoryhmälle Nimi. Nimi näkyy sekä **Hinnastot**-sivulla että resurssien Hinnastojen poimintalomakkeella.

Yhteen hinnastoryhmään voi luoda useita hinnastoja esim. arki- ja viikonloppupäiville, sekä viikonpäiville esim. ruuhka-ajoille jne.

Tallennuksen jälkeen avaa juuri tekemäsi hinnasto nimen linkistä ja valitse **Lisää hinnasto**

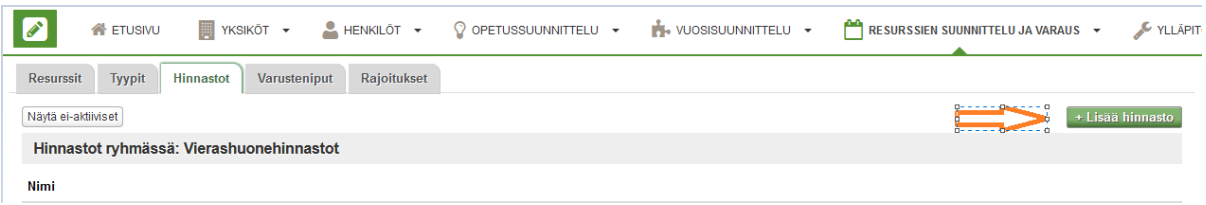

Esimerkissä tehdään **hinnasto** viikonlopulle (la ja su) tuntihinnoitteluna 100 € tunti ulkoiselle asiakkaalle ja 30 € tunti sisäiselle käyttäjälle.

# Vierashuoneet vkonloppu

#### **Hinnaston nimi**

Vierashuoneet vkonloppu

### **Yleinen hinta**

100,00

#### Sisäinen hinta

30,00

#### Arvonlisäveroprosentti

 $\mathbf 0$ 

#### Aikaperusteinen hinnoittelu

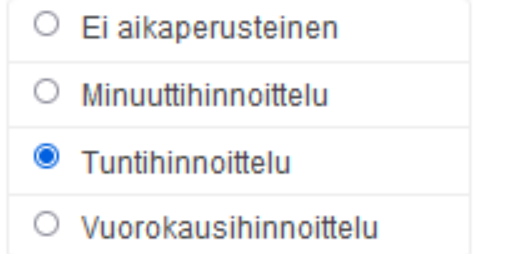

## Hinnoittelun yksikkö

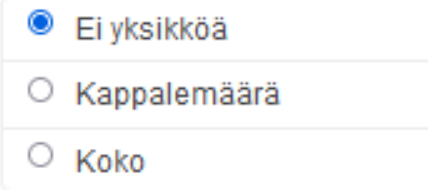

#### Voimassaolo alkaa

5.3.2023

#### Voimassaolo päättyy

5.3.2123

### Viikonpäivät joina voimassa

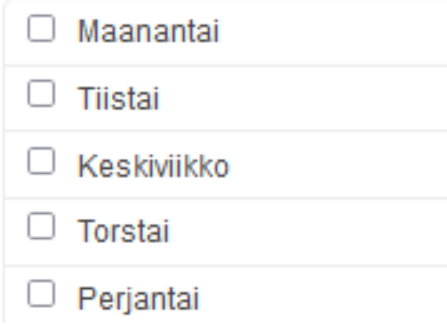

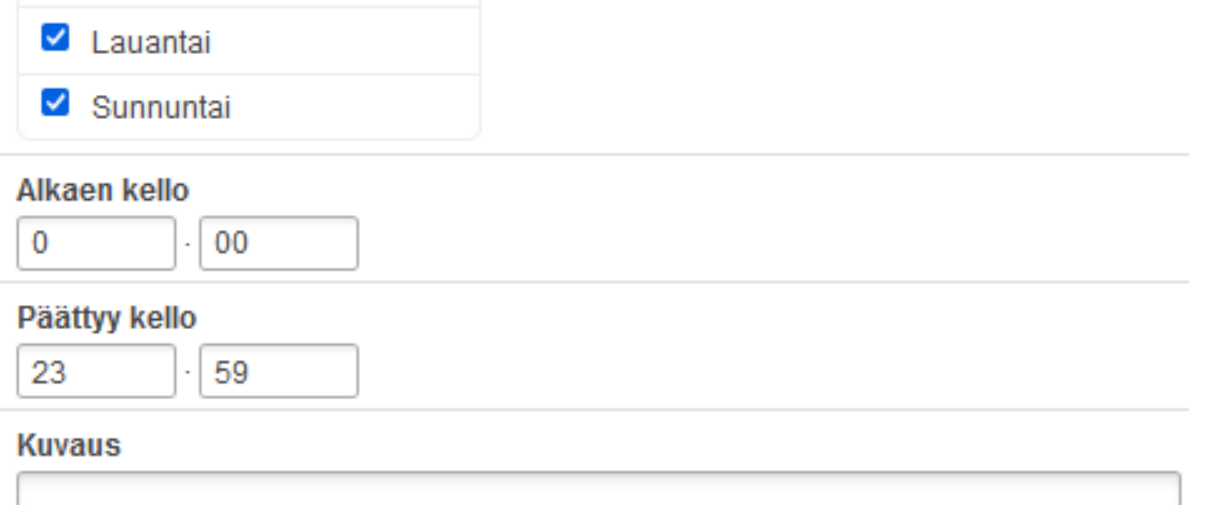

Hinnaston liittäminen yksittäiseen resurssiin tehdään Tilojen ja välineiden hallinnassa hakemalla ensin haluttu resurssi ja siirtymällä sen jälkeen välilehdelle **Hinnastot. Valitse Liitä Hinnasto.**

Aukeaa modaali, josta voit valita Hinnastoryhmän ja sisältä yhden tai useamman Hinnaston. Jos hinnastoja on useita, on käytettävissä Valitse kaikki toiminto.

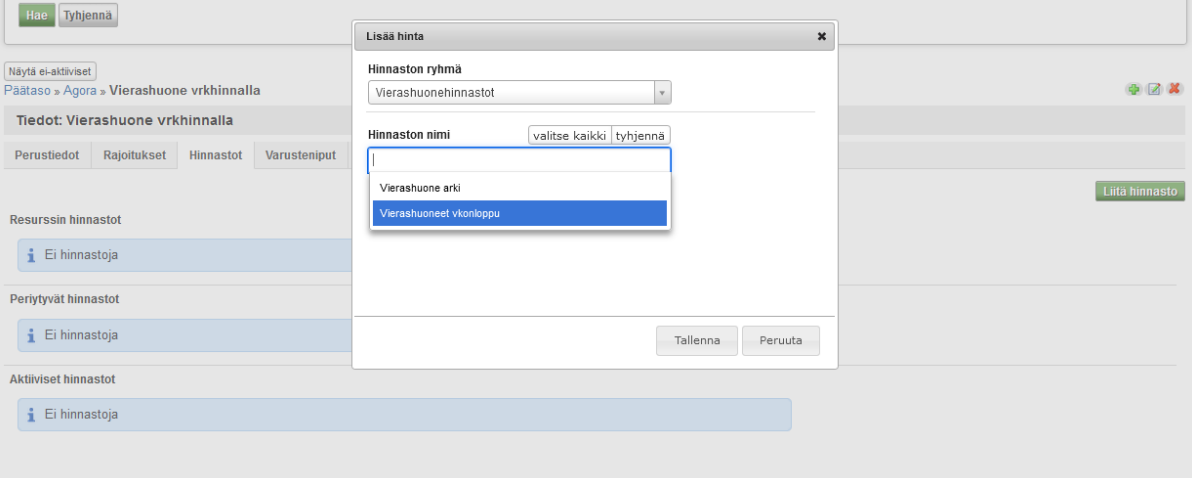

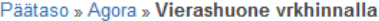

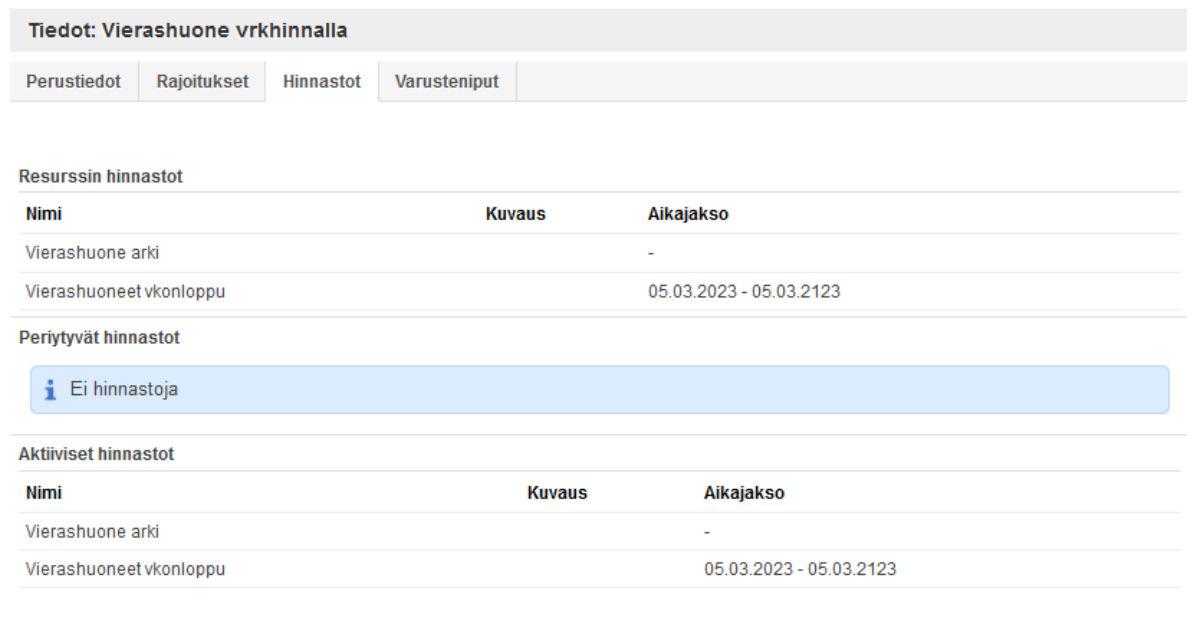

Hinnastot voi liittää myös rakennukselle, jolloin ne periytyvät rakennuksen aliresursseille automaattisesti.